Государственное профессиональное образовательное учреждение «Кузбасский многопрофильный техникум» ГПОУ КМТ

УДВЕРЖДАЮ: **Іиректор ГИОУ КМТ** фужнов В.В. 2020г.

**Инструкция о получении или восстановлении логина и пароля для входа в СДО Moodle ГПОУ «Кузбасский многопрофильный техникум»** 1. Для педагогов:

Для получения/восстановления логина и пароля педагогу необходимо обратиться к администратору СДО Moodle Екимовой М.В. (корпус№3, кабинет№5, электронная почта [mariyabarsukova@mail.ru\)](mailto:mariyabarsukova@mail.ru).

- 2. Для обучающихся:
	- 2.1. Куратор/мастер учебной группы подает список обучающихся (ФИО, группа, электронная почта) администратору СДО Moodle Екимовой М.В.
	- 2.2. Администратор СДО Moodle Екимова М.В. регистрирует обучающихся в системе, присваивает логины и пароли.
	- 2.3. Файл с логинами и паролями на группу передается администратором СДО Moodle Екимовой М.В. куратору/мастеру учебной группы.
	- 2.4. Куратор/мастер учебной группы направляет каждому обучающемуся его логин и пароль по форме Приложения 1, с краткой инструкцией по работе в СДО Moodle.
	- 2.5. В случае утери логина и пароля обучающийся обращается к куратору/мастеру для восстановления, а куратор/мастер к администратору СДО Moodle Екимовой М.В.
	- 2.6. Обучающийся также может обратиться по вопросу восстановления логина и пароля напрямую к администратору СДО Moodle Екимовой М.В. (электронная почта [maryekimova@yandex.ru,](mailto:maryekimova@yandex.ru) социальная сеть ВКонтакте https://vk.com/id54129456).

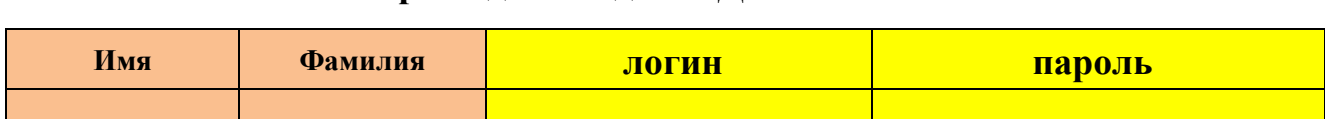

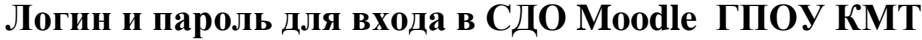

В соответствии с введением режима «Повышенная готовность» на территории Кемеровской области и мерах по противодействию распространению новой коронавирусной инфекции, ГПОУ КМТ реализует образовательные программы исключительно с использованием дистанционных образовательных технологий применяя платформу Moodle.